## Documentation for stop-motion mode

Stop motion mode allows to play back a move in steps. Each step corresponds to one frame on film / video. It does not change the way how moves are programmed nor does it change the move itself. It is just a different way of playing back.

To enable stop motion mode, click the checkbox at settings  $\rightarrow$  Playback settings  $\rightarrow$  stop motion mode. See Fig. 1.

Next, open the move settings by right-clicking onto the black area around the keyframes or by choosing settings  $\rightarrow$  Move settings. Here, you have to make sure that the that the "nominal times are for" field is set to the desired step value. When you press the path rocker to advance the move, it automatically stops at the next frame.<sup>1</sup>. Consequently, pressing the path rocker advance the camera by one frame. Its recommended to set path fluid to zero for stop-motion mode to avoid unwanted delays.

<sup>1</sup>On versions prior to 3.1, you have re-switch to play mode to make the stop-motion mode take effect

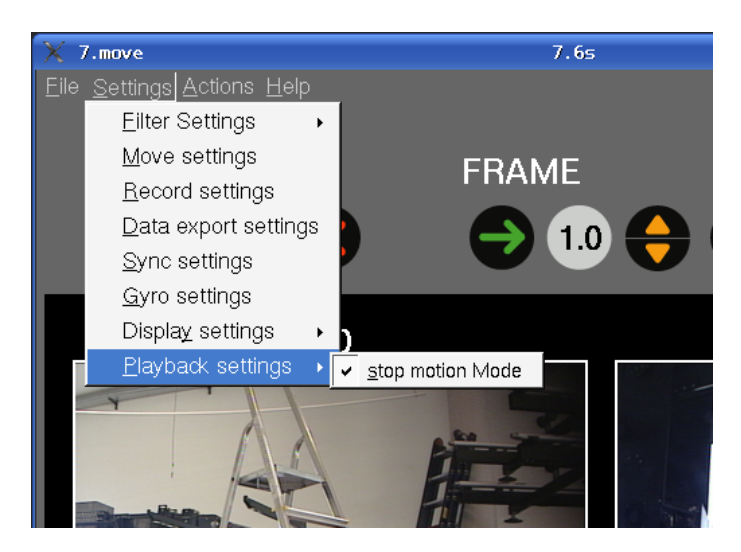

Figure 1: The menu to activate stop-motion mode.

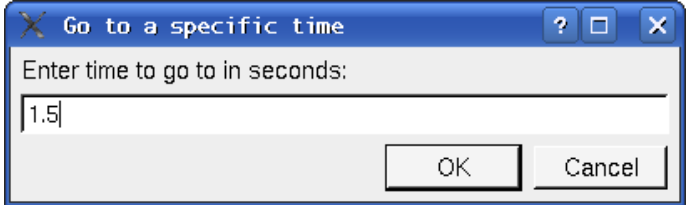

Figure 2: The window to enter a "go-to" destination time.

## How to go to a certain frame?

There is a frequent need to move the camera to a certain time / frame number without the need to step through all previos frames. To make this convenient, a new feature "go to a specific time" is added in 3.1 software branch beginning with version 460. Right click to on the "go-to" button (the green arrow), and a window as shown in Fig. 2 will pop up. Just enter the desired time and click OK. This starts a go-to move which will end on the path at specified time.<sup>2</sup>

Document stop-motion.tex, revision 1.0 from 8th of May 2012.

<sup>&</sup>lt;sup>2</sup>Right now, you have to convert frame numbers to seconds by yourself. Later, the software will allow you to alternatively enter frame numbers.